# 표지 출력 <학위과정 레포트 출력 안내>

- 
- **표지| 출력**<br>1) 집에서 출력 : 본 게시물 첨부파일 , <mark>재학생정보마당 ->학생자료실 공지</mark><br>2) 학교에서 출력 :6층 무인복<mark>합기</mark> 사용해 출력(<mark>바탕화면에 레포트 표지 클릭)</mark> **표지 출력**<br>1) 집에서 출력 : 본 게시물 첨부파일 , 재학생<mark>정보마당 ->학생자료실 공지</mark><br>2) 학교에서 출력 :6층 무인복합기 사용해 출력(<mark>바탕화면에 레포트 표지 클릭)</mark> ) 입에서 울덕 : 폰 레시놀 입무파)<br>2) 학교에서 출력 :6층 <mark>무인복합1</mark><br>|<br>| 자필 작성 : A4용지 구매하여 <mark>지</mark>

- 
- 2) 국교에서 들극 :08 구드극을 11시용에 들극(비용되면에 데모르 표시 들극)<br>|**내용 작성**<br>1) 자필 작성 : A4용지 구매하여 자<mark>필작성(</mark>주변 편의점, 문구점 이용 권장)<br>2) 워드작성 : 워드로 작성하여 6층 <mark>무인복합기</mark> 사용해 출력(메일, USB이용) **LH용 작성**<br>1) 자필 작성 : A4용지 구매하여 자필작성(주변 편의점, 문구점 이용 권장)<br>2) 워드작성 : 워드로 작성하여 6층 <mark>무인복합기</mark> 사용해 출력(메일, USB이용)

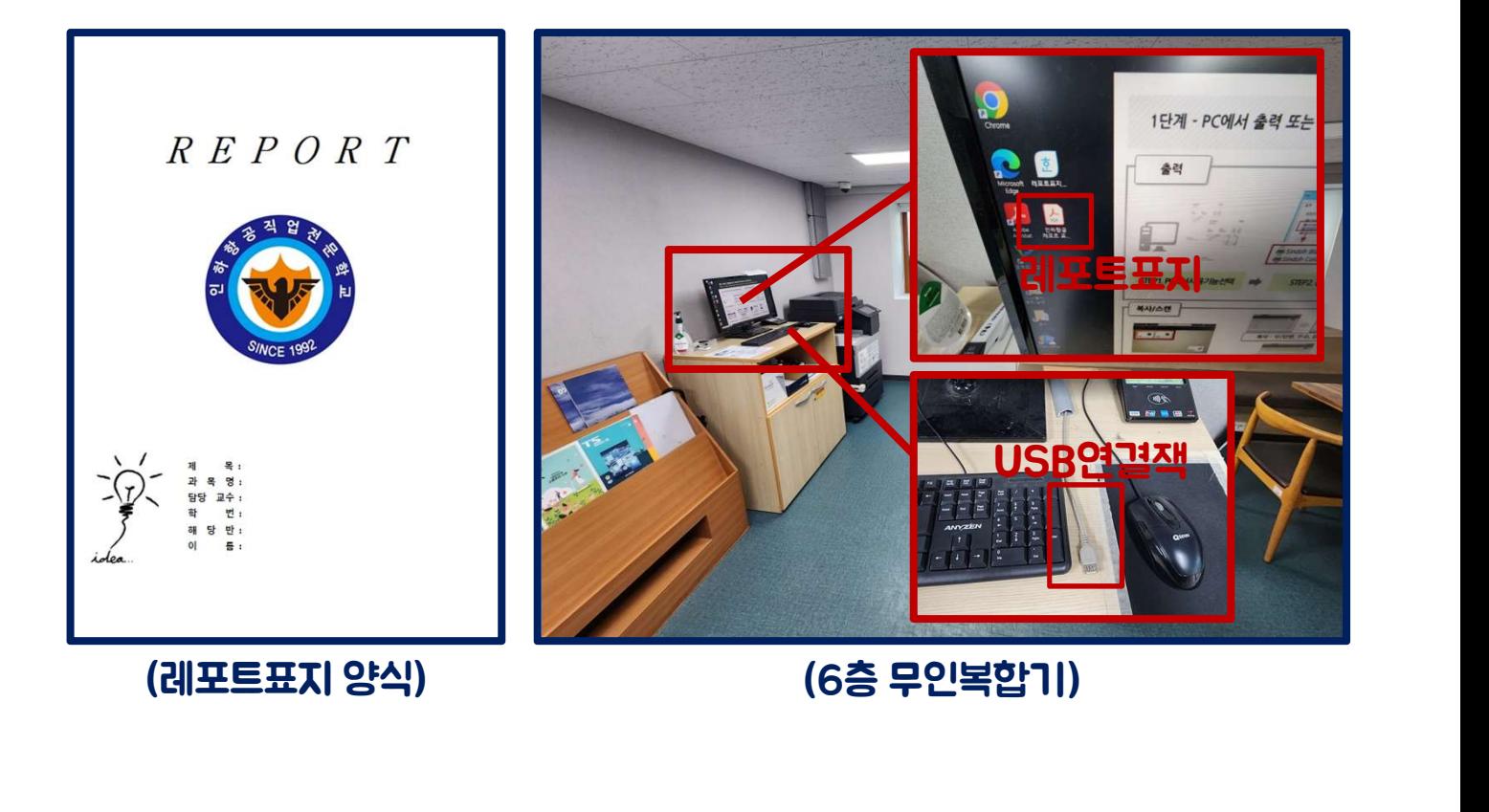

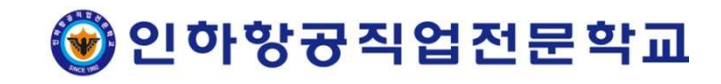

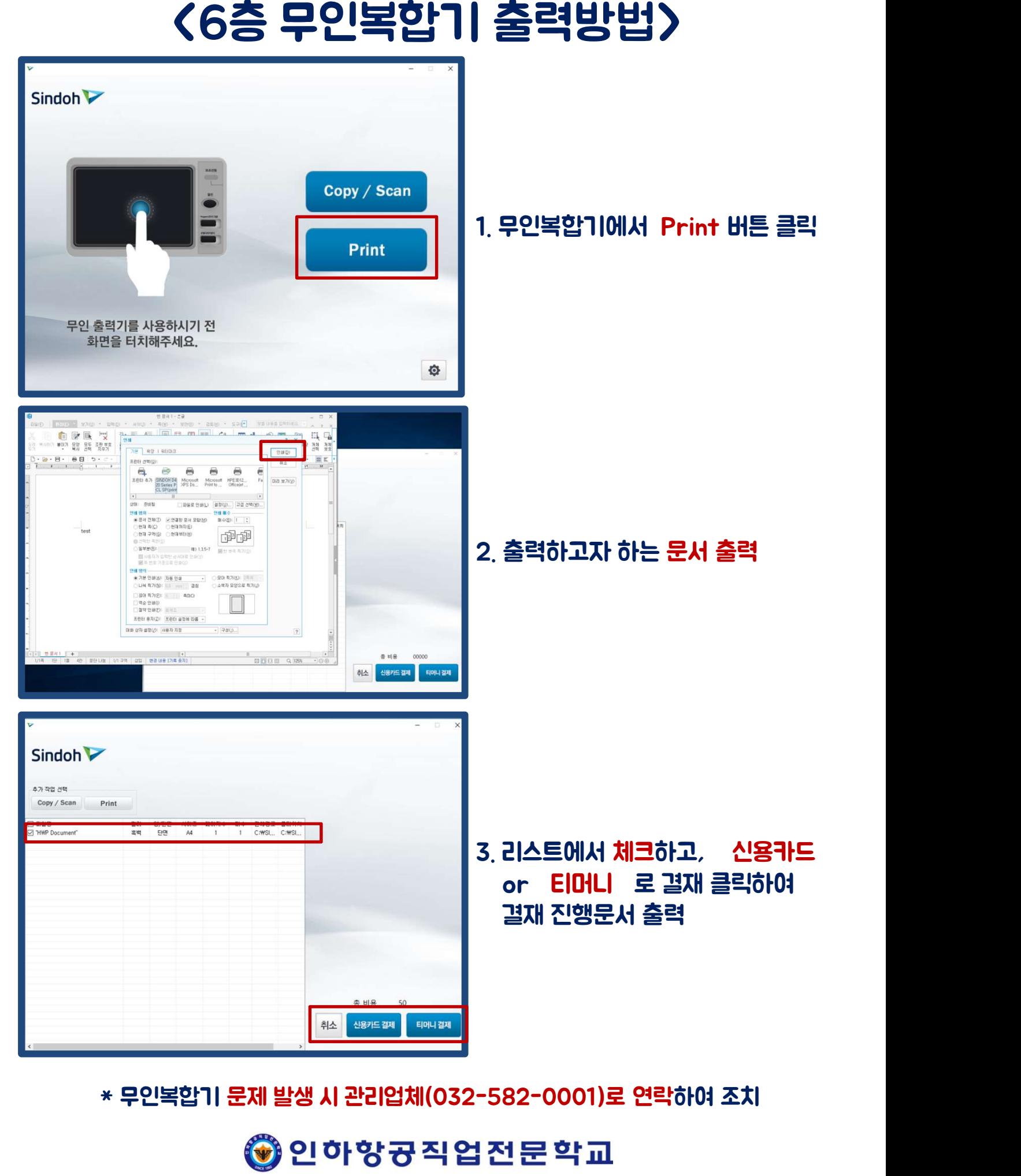